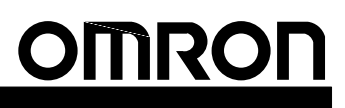

# CS1 Series **SYSMAC LINK**

**SYSMAC LINK Units: CS1W-SLK11/SLK21 SYSMAC LINK Support Boards: 3G8F5-SLK21/SLK22**

## **A Basic FA Network with Data Links and Message Communications. Both Wired and Optical Networks Supported.**

■ An FA network SYSMAC LINK Network supports data links between PCs or between PCs and personal computers (data constantly shared over a given area), as well as communications messages between PCs or between PCs and personal computers (i.e., send and receive data when necessary).

#### **What is the SYSMAC LINK?**

The SYSMAC LINK is an FA network that can transfer data among OMRON Programmable Controllers (CS1-series, C200HX/HG/HE, and CV-series PCs) and IBM PC/AT or compatible computers. The SYSMAC LINK supports data links that enable data sharing and a message service that enables sending and receiving data when required.

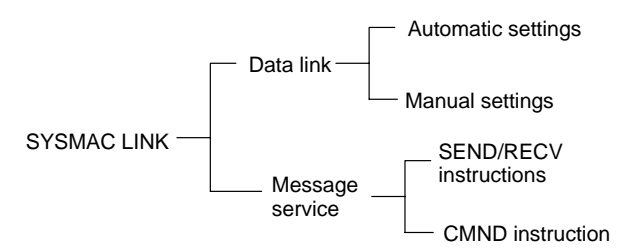

There are two types of SYSMAC LINK Systems: The Wired System, which is connected using coaxial cables, and the Optical System, which is connected using optical fiber cables.

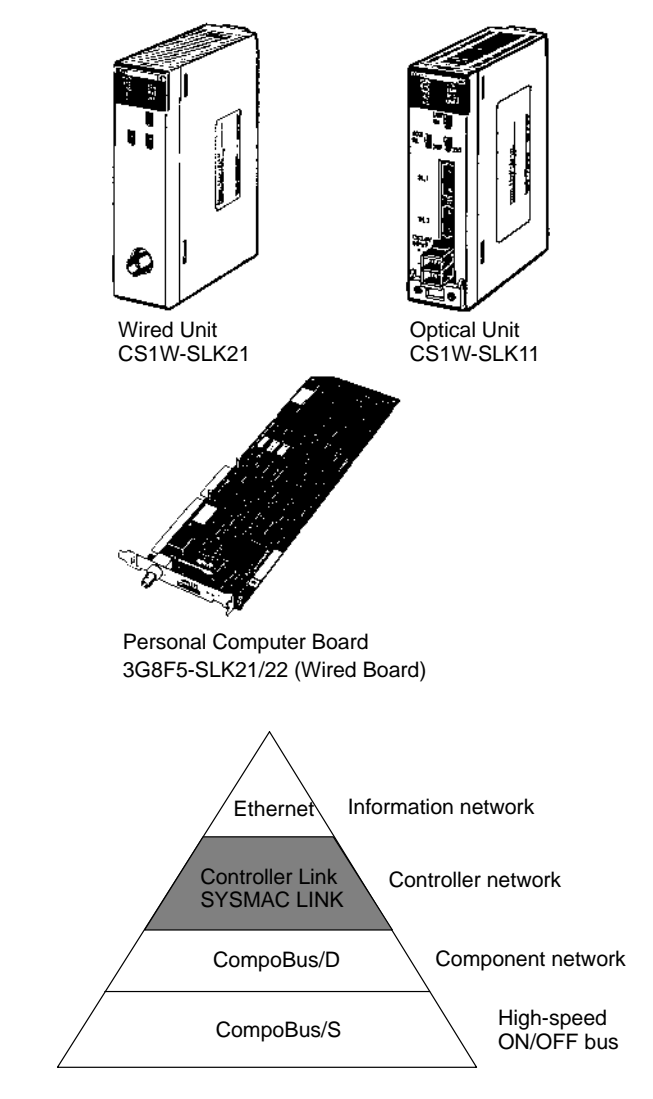

## **System Configuration**

The CS1-series, CVM1, CV-series, C1000H/HF, C2000H, C200HX/HG/HE, and C200HS PCs can be connected.

#### **Wired System (Coaxial Cable)**

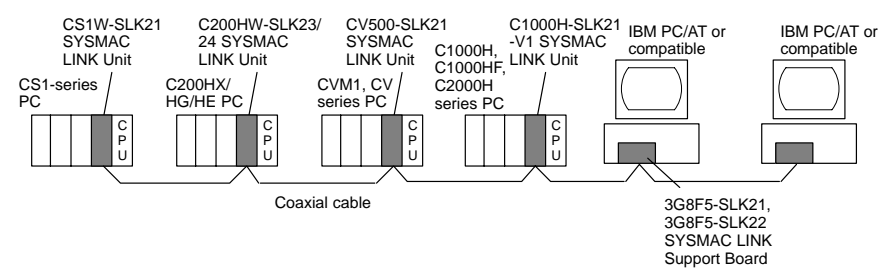

### **Optical System (Optical Fiber Cable)**

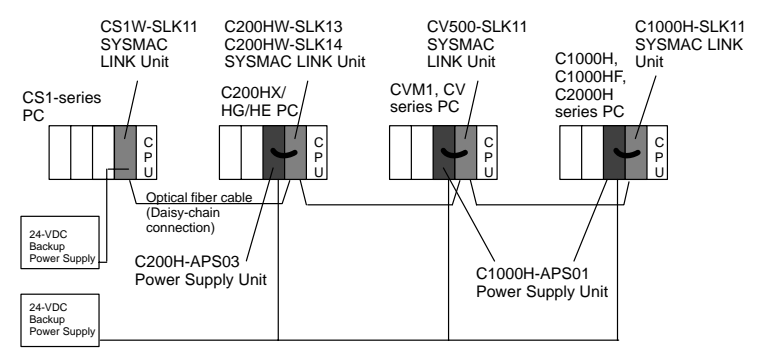

**Note:** IBM PC/AT or compatible personal computers cannot be connected using optical fiber cables.

### **Features Data Links**

Data links allow the constant sharing of data in predetermined data areas between nodes, between PCs, or between a PC and an IBM PC/AT or compatible computer on the network. Data links do not require the use of communications programs on the PC (CPU Unit) or IBM PC/AT or compatible computer. Data written in the send area of the local node will be automatically sent to the receive area of other nodes.

Any portions of the I/O area (CIO Area), data link area (LR Area), and data memory area (DM Area) can be specified as the send or receive words.

- Number of send words per node: 508 words max. (CIO Area: 254 words + DM Area: 254 words)
- Number of send and receive words per node: 2,966 words max. (sum of CIO Area and DM Area)

The data link area can be set automatically or manually.

#### **Automatic Setting**

Used for simple data link processing. Data link can be performed by simply setting parameters in the DM Area of the PC. Send data size per node is the same for all nodes. All nodes participating in the data link share the same data.

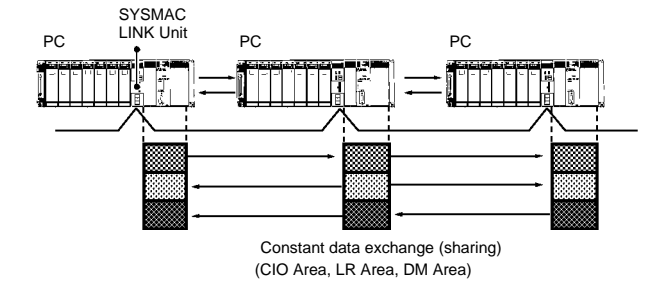

#### **Manual Setting**

Used for flexible data link processing depending on each system. Using the CX-Net of the CX-Programmer, individual data link tables can be set for each node and the data link words can be freely allocated for each node. Send data size per node can be freely set. It is also possible to set nodes for only send or receive data.

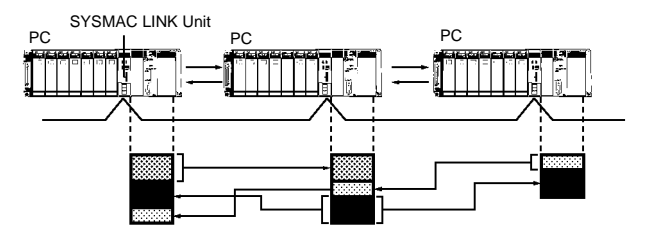

#### **Message Service**

This function controls data transmission with particular nodes, reading or writing of status data, changing of operation modes, etc., by executing communications instructions on a program. The communications instructions include SEND/RECV instructions for data transmission and CMND instructions for issuing various commands.

#### **SEND/RECV**

The SEND or RECV instruction sends or receives data in an area of a particular node.

The SEND instruction sends data from an area of the local node and writes to an area in the designated node.

The RECV instruction requests the designated node to send area data and writes the data to the local node.

#### **CMND**

The CMND instruction issues a command to read or write data of other nodes, control, or read error logs. With the SYSMAC LINK Unit, OMRON's command protocol called "FINS commands" is used.

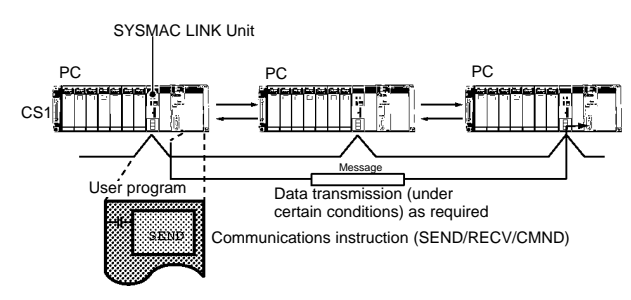

### **Coaxial Cable or Optical Fiber Cable Connection**

The SYSMAC LINK Units can be connected to the network using either coaxial cables or optical fiber cables. Select the system that suits your application.

#### **Features of System Using Coaxial Cable**

The 5C-2V Coaxial Cable is used for wiring the SYSMAC LINK Unit or Board.

#### **Features of System Using Optical Fiber Cable**

- Optical Fiber Cable has superior noise resistance, so this system can provide highly reliable communications even in very noisy conditions.
- The communications distance can be up to 10 km in total (1 km max. between nodes), which allows long-distance or large-scale networks.

#### **Compatible with Different Node Configurations**

• The following SYSMAC LINK Units are available for communications between different models. It must be noted, however, that the wired system and optical system cannot exist in one SYSMAC LINK Network.

#### **Wired system**

- SYSMAC LINK Unit for CS1-series Programmable Controllers
- SYSMAC LINK Unit for C200HX/HG/HE Programmable **Controllers**
- SYSMAC LINK Unit for CVM1 and CV-series Programmable **Controllers**
- SYSMAC LINK Unit for C200H and C200HS Programmable **Controllers**
- SYSMAC LINK Unit for C1000H, C1000HF, and C2000H Programmable Controllers
- SYSMAC LINK Support Board for IBM PC/ATs or compatibles

#### **Optical System**

- SYSMAC LINK Unit for CS1-series Programmable Controllers
- SYSMAC LINK Unit for C200HX/HG/HE Programmable **Controllers**
- SYSMAC LINK Unit for CVM1 and CV-series Programmable **Controllers**
- SYSMAC LINK Unit for C200H and C200HS Programmable **Controllers**
- SYSMAC LINK Unit for C1000H, C1000HF, and C2000H Programmable Controllers

#### **Flexible Inter-network Connections**

- The SYSMAC LINK Network can connect to other networks (Ethernet, Controller Link, and SYSMAC LINK) via CVM1, CV-series, or CS1-series PCs. By installing a Communications Unit for the Ethernet, Controller Link, or SYSMAC LINK on the same CS1-series, CVM1, or CV series-PC as a Controller Link Unit, a message service can be created with nodes in interconnected networks through this PC. Up to three network levels are possible.
- The programming and monitoring of other PCs on the network can be conducted from Programming Devices connected to the PC's CPU Unit. Inter-network connections are possible in this case also and can cover up to three network levels.

#### **Node Bypass (Optical System Only)**

With the Optical SYSMAC LINK network, data communications can be continued by bypassing the node, even when a node in the communications line malfunctions or the PC or IBM PC/AT or compatible computer power supply is turned OFF. This prevents the whole network system from being affected by a node malfunction or power interruption.

To use the bypass node function, 24-VDC backup power must be supplied to the SYSMAC LINK Unit.

#### **RAS**

RAS performs real-time monitoring of the network status. If an error occurs in the network, RAS records and displays the time and contents of the error.

### **Status Area**

• Data Link Status Area

When the data link function is used, the data link status is reflected in the data link status area of the PC.

• Network Status Area The network status such as the state of node participation is reflected in the status area of the PC.

#### **Error Log**

The error log function records contents (codes) and times of errors that occur in the network into the RAM, or EEPROM in the SYSMAC LINK Unit.

The recorded errors can be read using the CX-Net of the CX-Programmer or the message service function.

#### **Data Link Settings Using CX-Programmer**

You can make data link table settings, monitor the status of data links, and perform similar operations for the CS1-series SYSMAC LINK Unit using the CX-Programmer programming software. (You cannot directly connect the SYSMAC Support Software to a CS1-series CPU Unit using RS-232C.)

## **SYSMAC LINK Communications Specifications**

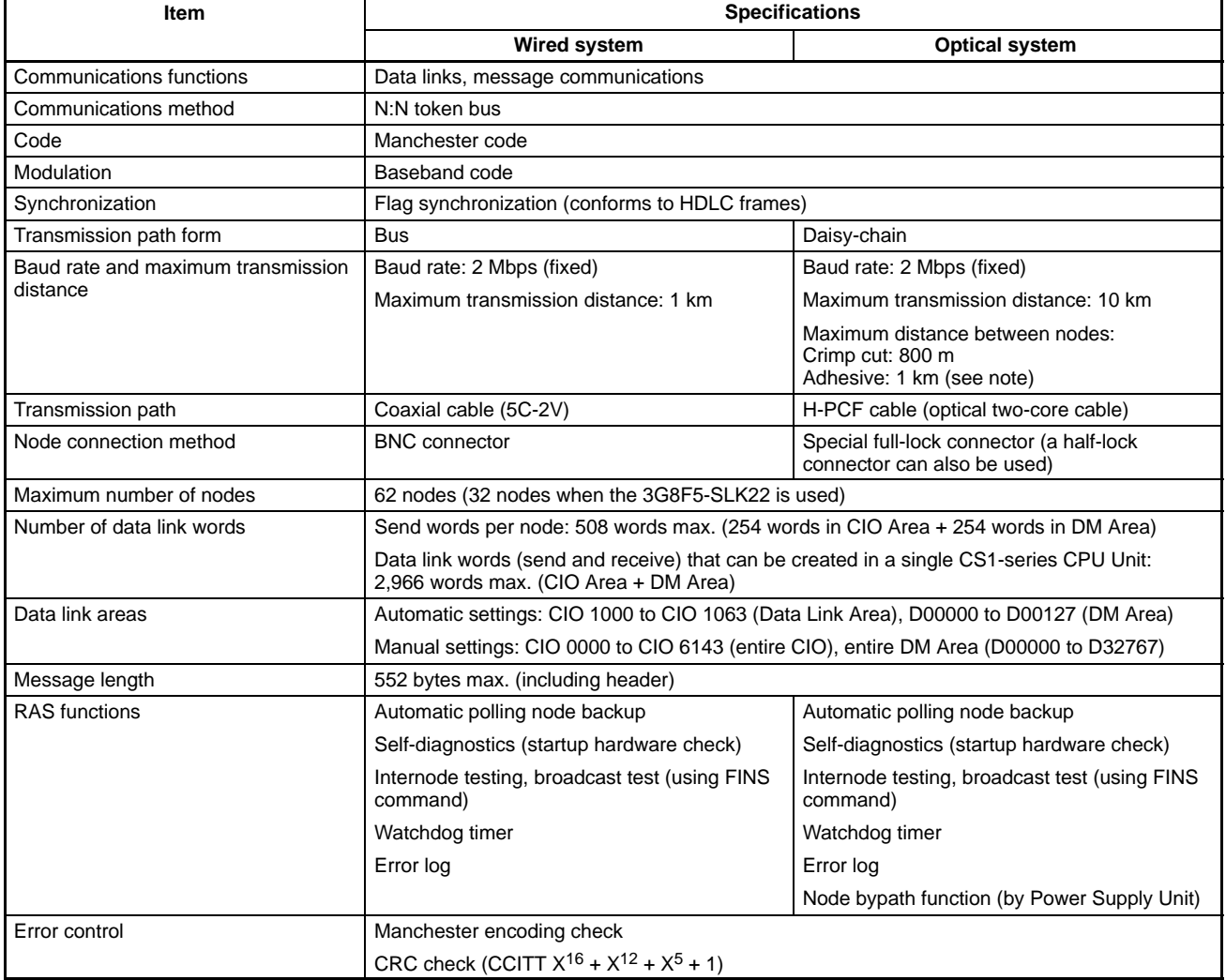

**Note:** The maximum distance between nodes depends on the connector and cable processing methods.

## **Data Link Specifications**

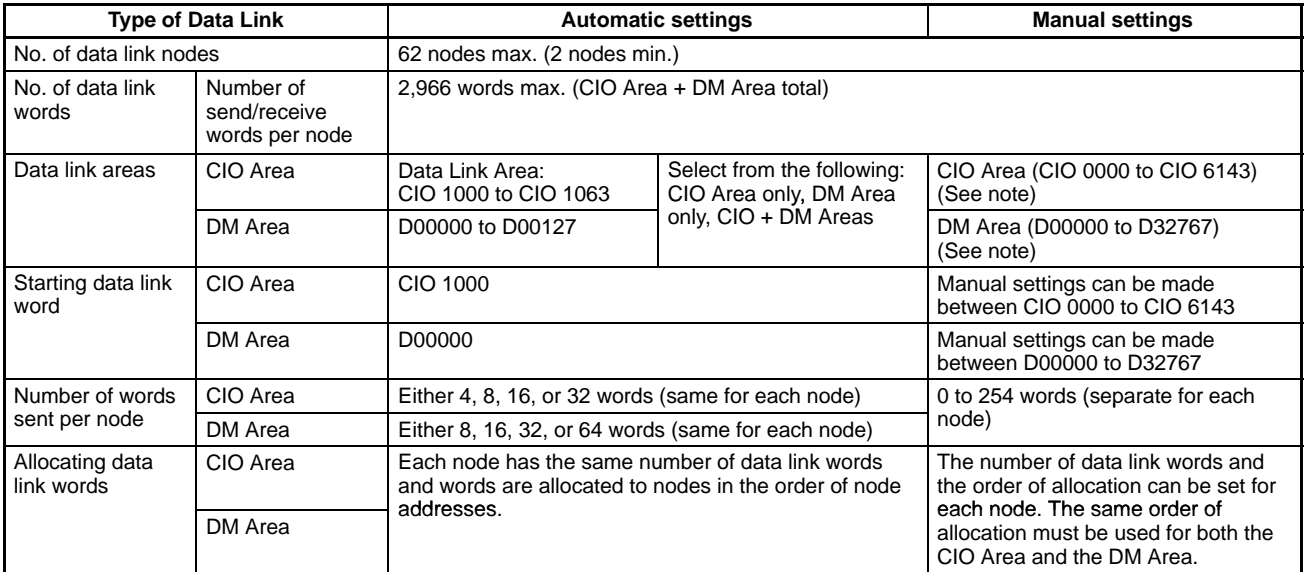

**Note:** When creating manually set data link tables using CX-Programmer Ver. 1.2 Service Pack 1, the words that can be set by the user are limited to the same words as for CVM1/CV, as follows:

CIO Area: CIO 0000 to CIO 2555

DM Area: D00000 to D24575

## **Message Communications Specifications**

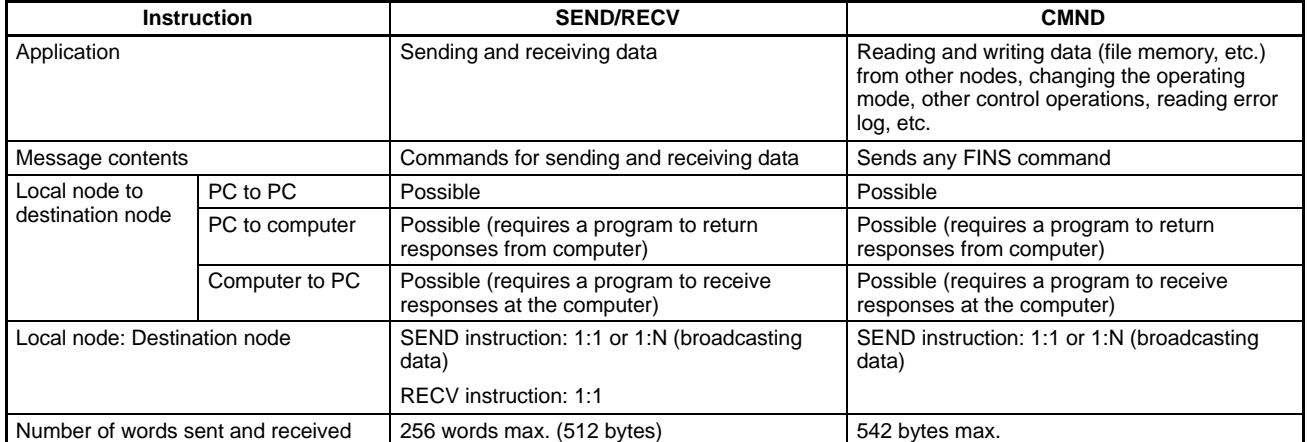

## **SYSMAC LINK Units**

## **Models**

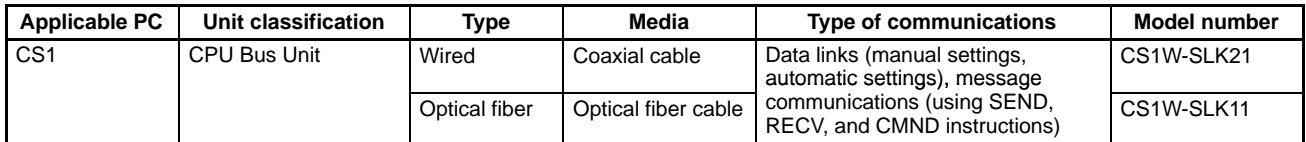

## **SYSMAC LINK Unit Programming Software**

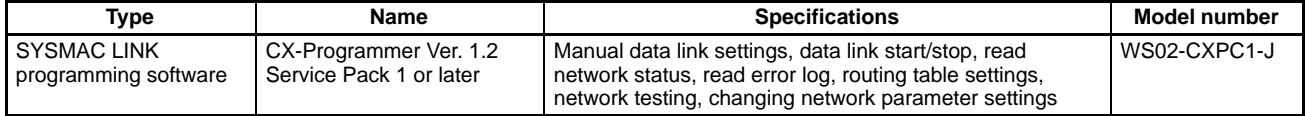

**Note:** 1. When creating manually set data link tables using CX-Programmer Ver. 1.2 Service Pack 1, the words that can be set by the user are limited to the same words as for CVM1/CV, as follows:

CIO Area: CIO 0000 to CIO 2555

DM Area: D00000 to D24575

2. You cannot use SYSMAC LINK support software in the CS1 SYSMAC LINK Unit.

## **SYSMAC LINK Unit Specifications**

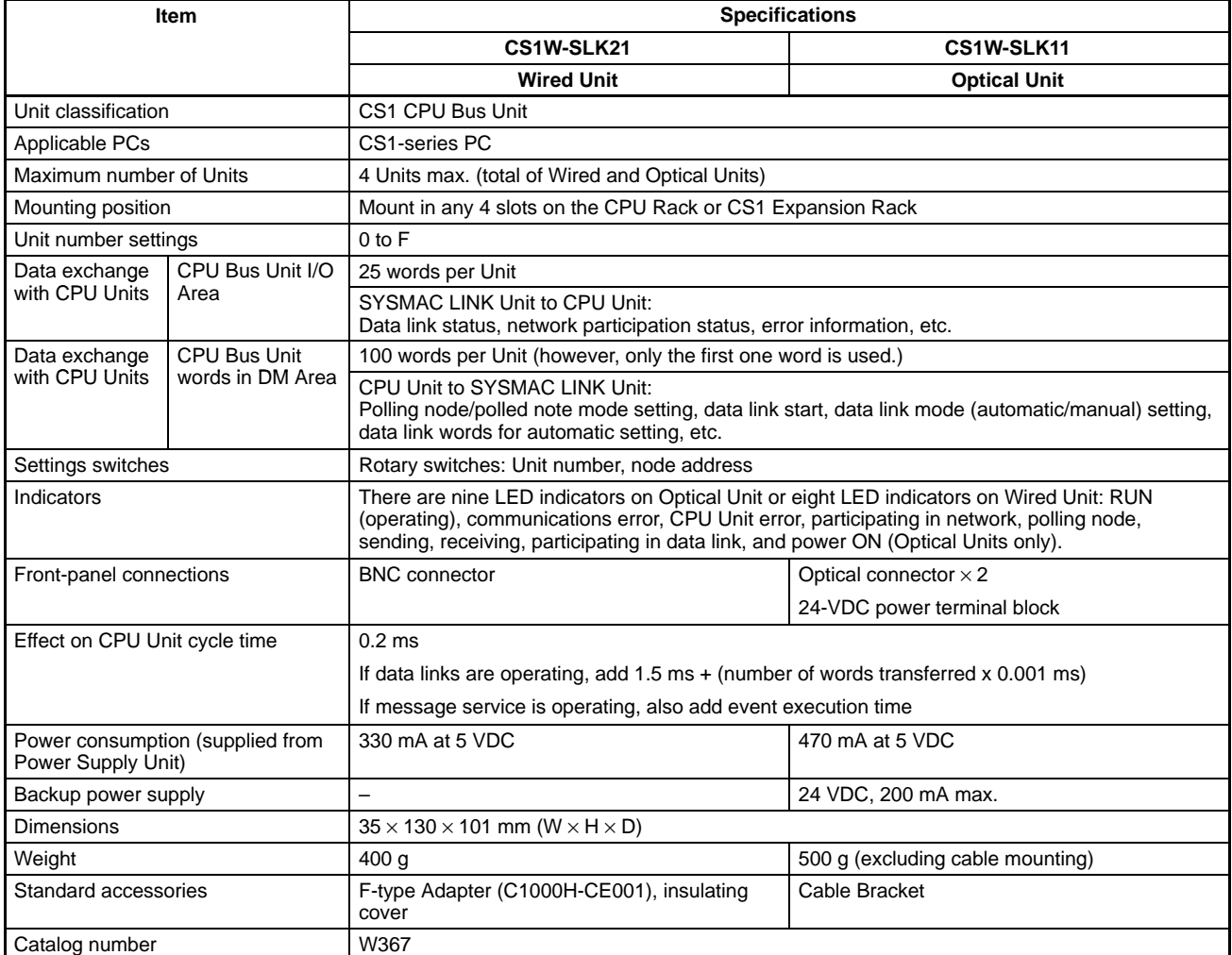

## **Applicable CPU Units**

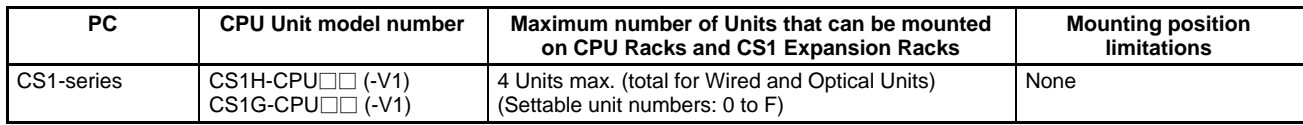

## **SYSMAC LINK Support Boards**

## **Models and Specifications**

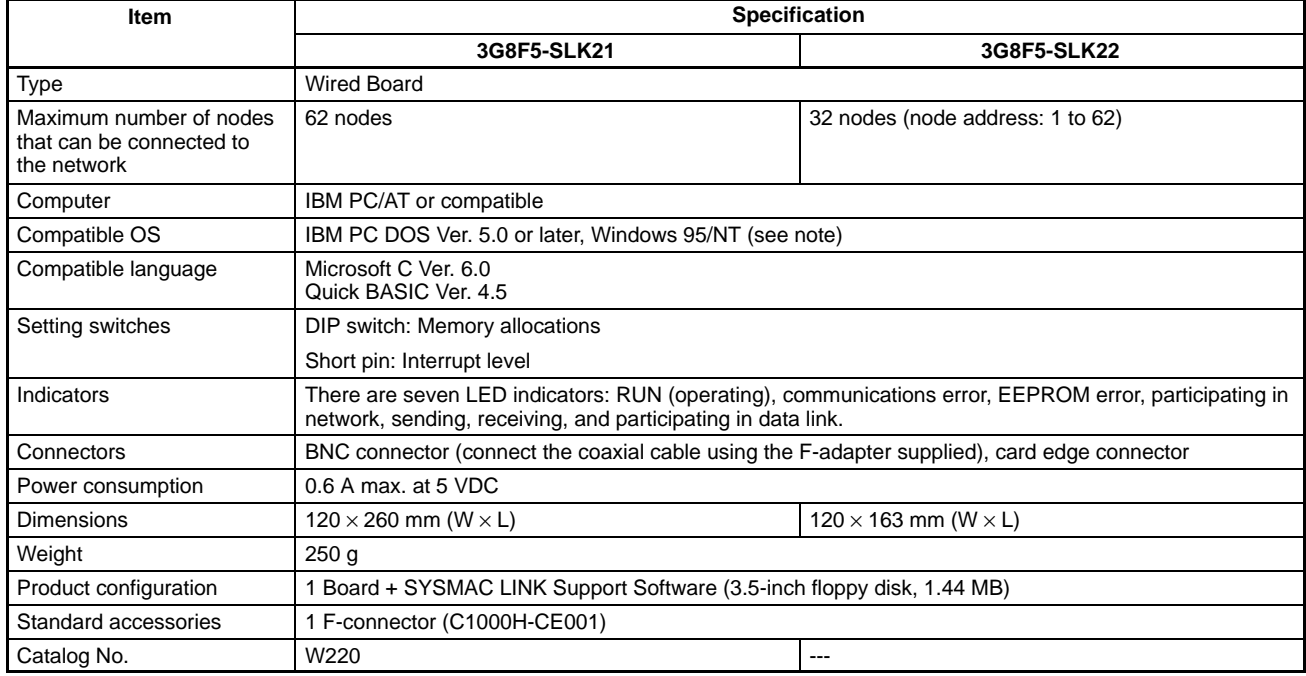

**Note:** FinsGateway is required separately for Windows 95 or Windows NT.

## **Accessories (Sold Separately)**

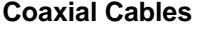

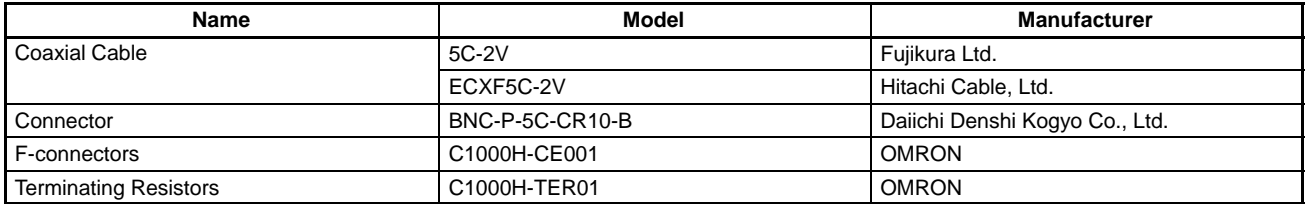

**Note:** The CR-H-1130 Hand Crimp Tool is required to assemble connectors.

### **Optical Fiber Cables**

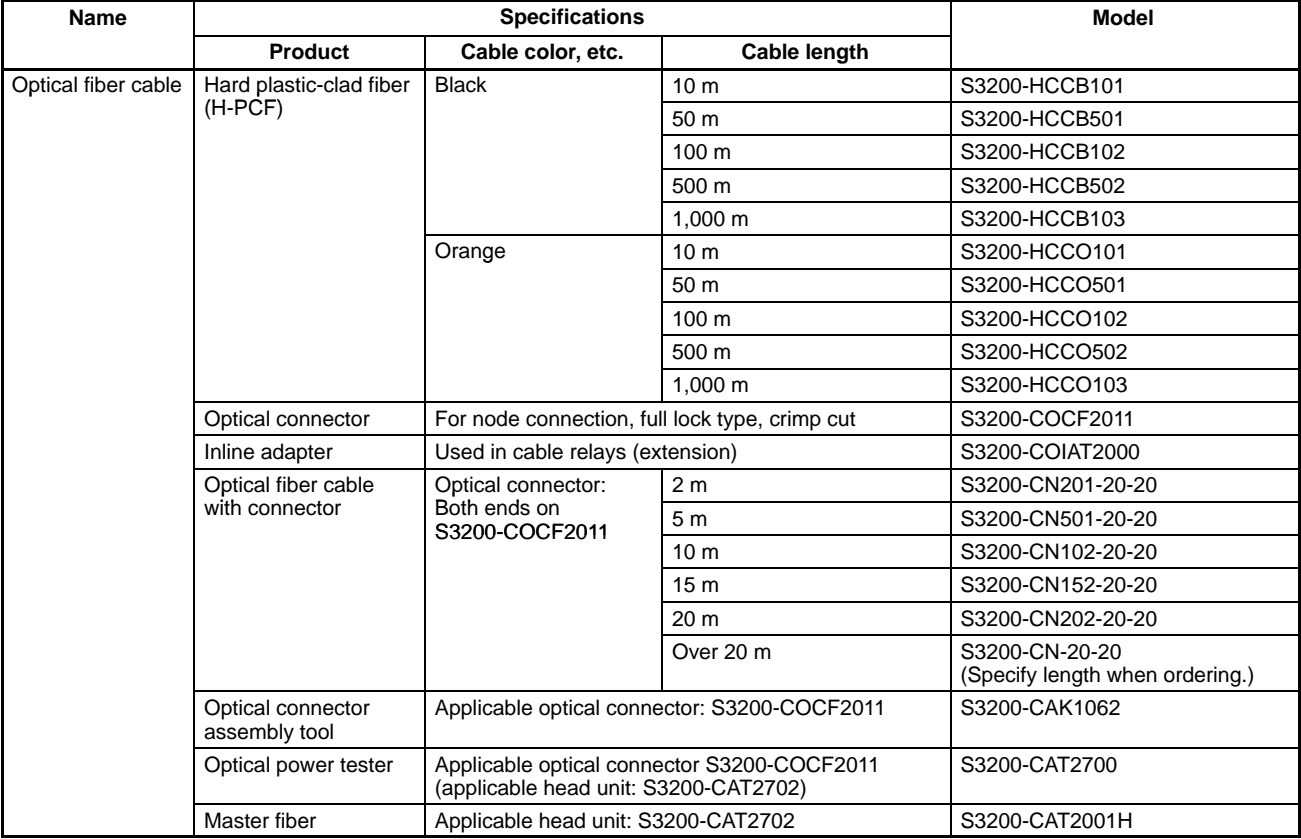

## **Nomenclature**

## **CS1W-SLK21 Wired Unit CS1W-SLK11 Optical Unit**

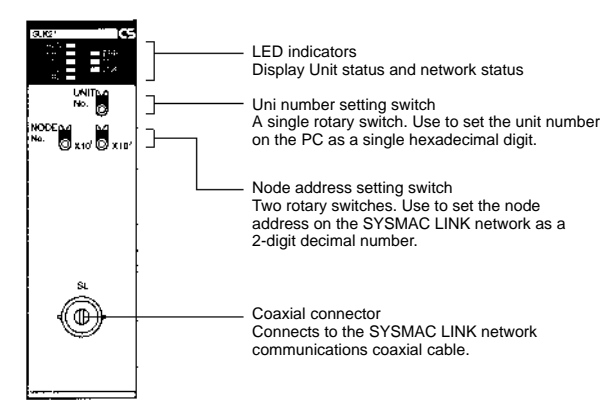

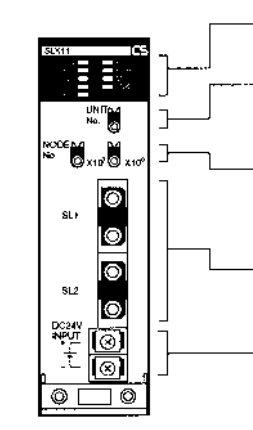

LED indicators Display Unit status and network status

Unit number setting switch A single rotary switch. Use to set the Unit number on the PC as a single hexadecimal digit.

Node address setting switch Two rotary switches. Use to set the node address on the SYSMAC LINK network as a 2-digit decimal number.

Optical connector Connect the optical fiber communications cable from the SYSMAC LINK Network.

Power supply terminal block Connect the backup power supply for the node bypass function.

## **LED Indicators**

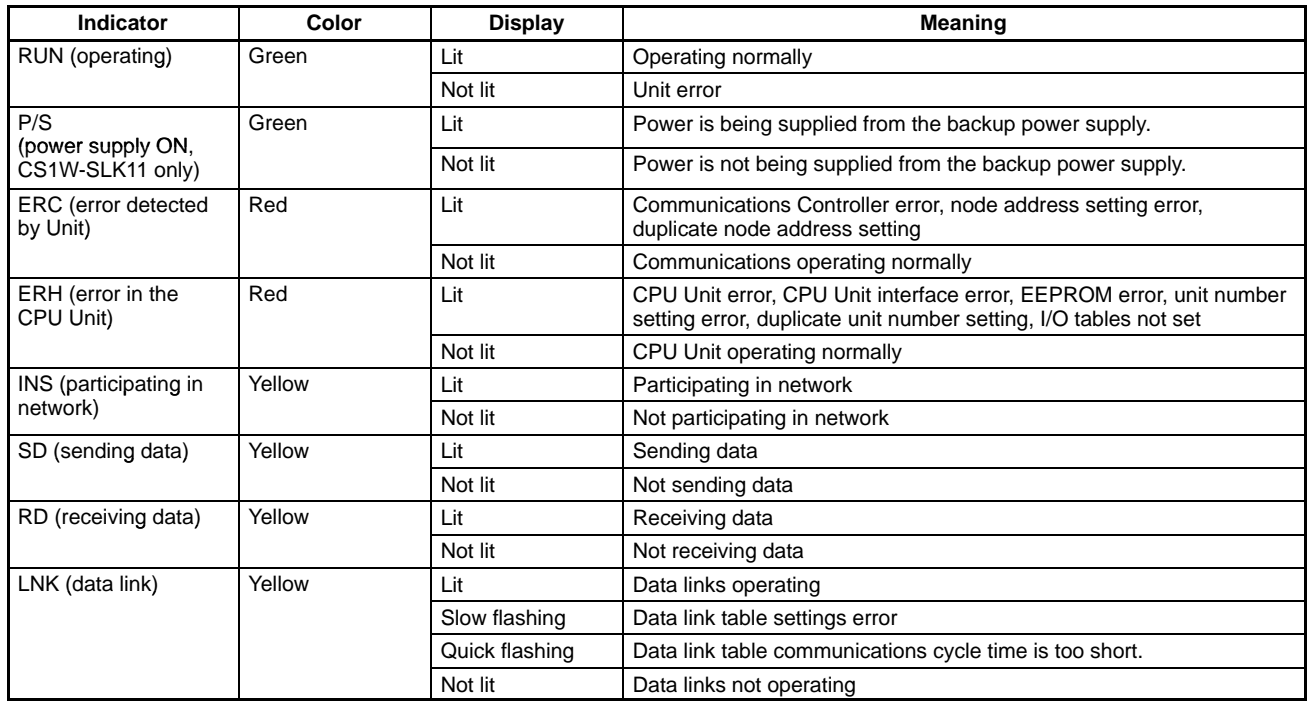

### **External Connections Wired Units**

Connect each node using coaxial cables by means of multidrop connections.

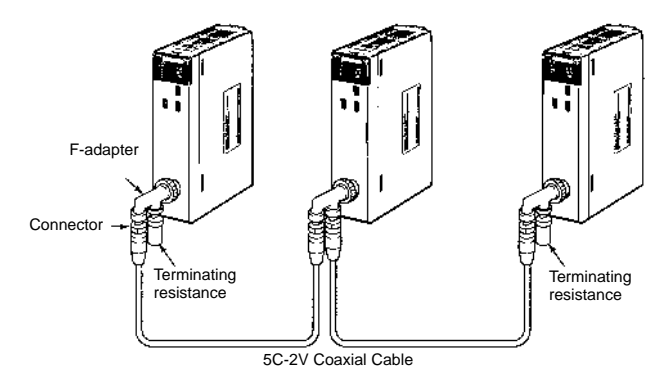

## **Optical Units**

Connect all the nodes in series in a daisy chain using the optical fiber cable (H-PCF cable).

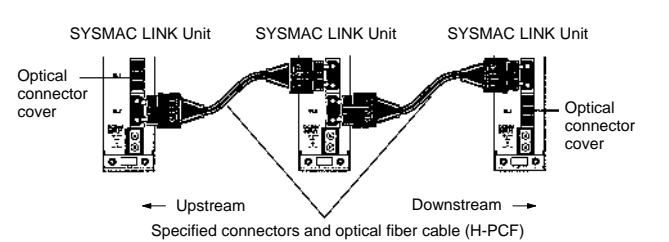

#### **Dimensions Wired Unit**

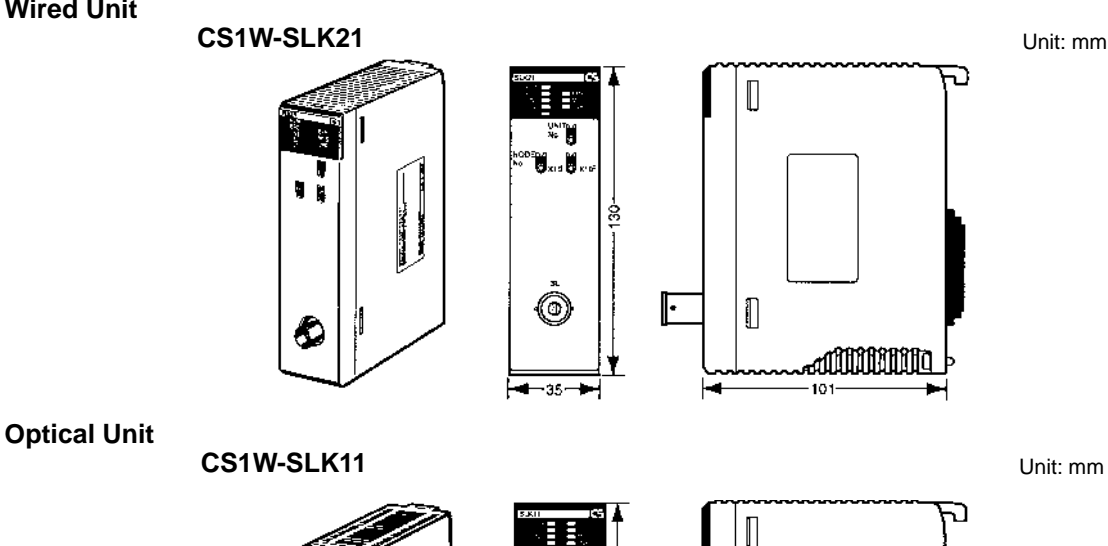

Ħ ×, 'n. Y o 51 lo. ō n

**ALL DIMENSIONS SHOWN ARE IN MILLIMETERS.** To convert millimeters into inches, multiply by 0.03937. To convert grams into ounces, multiply by 0.03527.

 $\mathbb{L}$ 

**AUTO TELEVISION** 10